# Modèle-Vue-Contrôleur (introduction)

Un exemple web avec PHP

monnerat@u-pec.fr

23 mai 2019

IUT de Fontainebleau

[Introduction](#page-2-0)

[Un exemple fait "main"](#page-9-0)

[Codeigniter](#page-23-0)

# <span id="page-2-0"></span>[Introduction](#page-2-0)

Principe de conception d'applications (WEB ou pas) qui sépare les fonctions nécessaires en trois composants distincts :

> Modèle  $\rightsquigarrow$  Gère les données Vue  $\rightsquigarrow$  Gère la présentation (UI) Contrôleur  $\rightsquigarrow$  Agit

Il existe de nombreux framework PHP basés sur cette architecture.

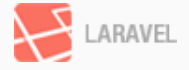

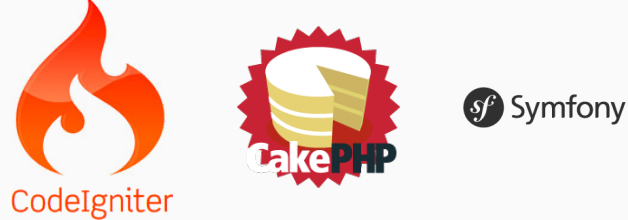

Gestion des données

- Gére les échanges avec la base de données.
- Abstrait sous forme de classes les entités (les tables) de la bd.
- On peut utiliser un ORM (object-relational mapping) : doctrine, pdoMap, Propel, etc ...

Gestion de la présentation des données

- Affichage Html essentiellement (mais pas que).
- Avec des parties utilisant des variables php, remplis par le contrôleur à l'aide du Modèle (détail d'un film, etc ...).
- On peut utiliser des templates.

Gére les requêtes des utilisateurs, retourne une réponse avec l'aide mutuelle des couches Modèle et Vue.

- Le "cerveau" de l'application
- En fonction des requêtes du client, il fournit la bonne réponse en piochant dans le modèle et la vue pour afficher le bon résultat à l'utilisateur.
- Autant de classes que nécessaires, regroupés en entités logiques (Films, Uilisateurs, etc ...)
- Chaque contrôleur posséde des actions : lister, insérer, supprimer, etc ...
- Chaque contrôleur a ses vues associées.

## MVC WEB

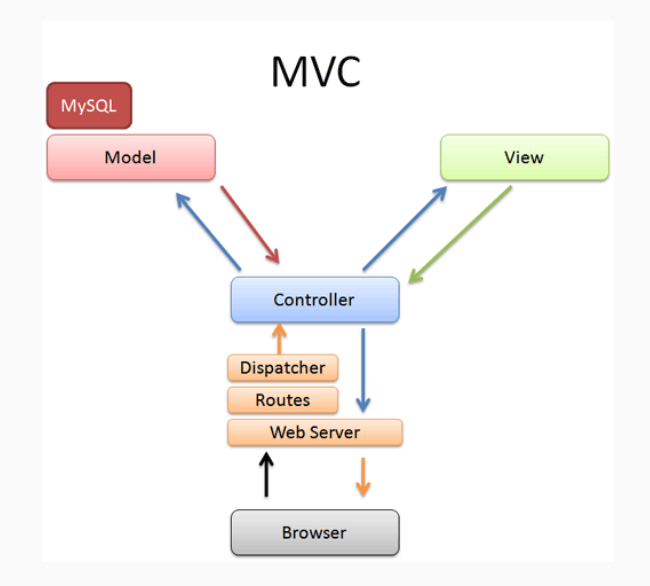

Modèle et Vue sont séparés

- $\leftrightarrow$  L'application est plus flexible, plus claire, facilement évolutive.
- $\leftrightarrow$  On peut les changer, remplacer, tester séparément.
- $\leftrightarrow$  Le "design" peut-être confié à un désigner.
- $\leftrightarrow$  Abstraction de l'application par rapport aux données.

## <span id="page-9-0"></span>[Un exemple fait "main"](#page-9-0)

Le but de concevoir une toute petite application web permettant de gérer (insertion, modification, édition, suppression) sa liste de contacts mails constitués d'un nom, prénom et d'une adresse mail.

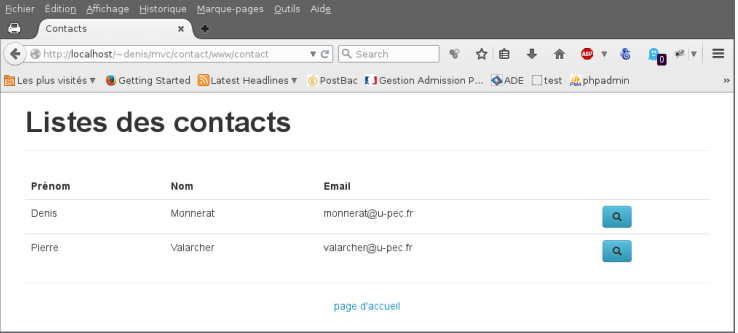

### Les routes de notre site

On choisit un système d'url segmenté de la forme

#### URL

monsite.com/class/function/ID

comme par exemple

Exemple

#### monsite.com/contact/afficher/2

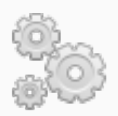

Cela impose de configurer le serveur WEB (apache) et d'utiliser l'URL rewriting, qui transformera l'url précédente en

monsite.com/index.php ?query=contact/afficher/2

#### .htaccess pour apache

```
# Mise en place de la ré-écriture
RewriteEngine On
```

```
# Adresse de base de réécriture
RewriteBase /~denis/contact/
```

```
# Règles
RewriteCond %{SCRIPT_FILENAME} !-f
RewriteCond %{SCRIPT_FILENAME} !-d
RewriteRule (.*) index.php?query=$1 [QSA,L]
```
#### Une requête et son cheminement.

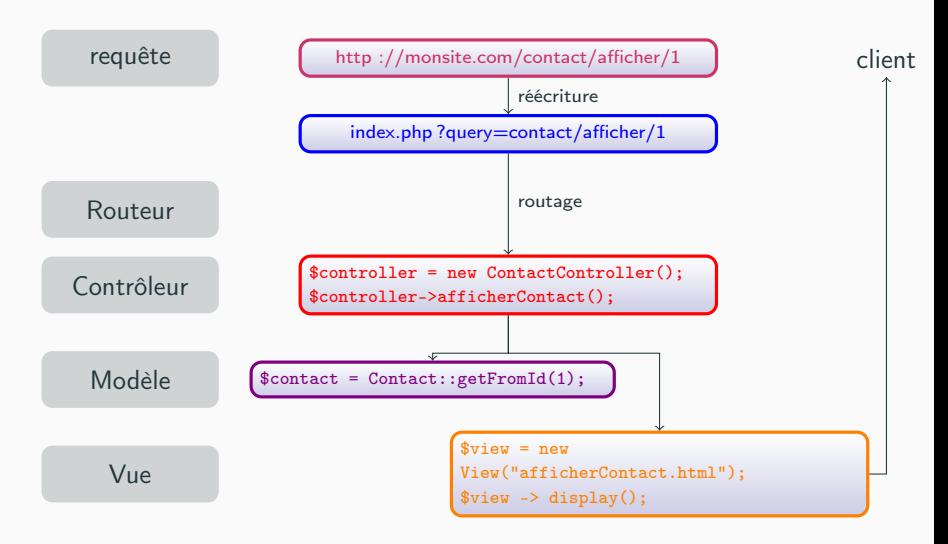

Point d'entrée : index.php.

Execution de Kernel::run()

- Analyse l'url (réécrite par apache).
- Initialise le bon contrôleur.
- Exécute la bonne méthode.

```
class Kernel {
  public static function run() {
    // Autoload des classes
    spl_autoload_register('Kernel::autoload');
    // Analyser la requete
    \texttt{\$query} = \text{isset}(\texttt{\$_GET["query"]}) ? \texttt{\$_GET["query"] : "";$route = Router::analyze( $query );
    // Instancier le controleur et
    // executer l'action
    $class = $route["controller"]."Controller";
    if(class_exists($class)) {
      $controller = new $class ($route);
      $method = array($controller, $route["action"]);
      if( is_callable( $method ))
        call_user_func($method);
    }
    // Gestion des erreurs
  }
}
```
Avec la méthode autoload qui permet d'inclure les fichiers en fonctions des besoins.

```
class Kernel {
  public static function autoload($class) {
    if(file_exists(ROOT."/app/kernel/$class.php"))
      require_once(ROOT."/app/kernel/$class.php");
    else if(file_exists(ROOT."/app/controller/$class.php"))
      require_once(ROOT."/app/controller/$class.php");
    else if(file_exists(ROOT."/app/model/$class.php"))
      require_once(ROOT."/app/model/$class.php");
  }
```
}

## Analyse de la route

```
Assuré par Router::analyze
Un extrait pour /afficher/contact/id
class Router {
  public static function analyze( $query ) {
     // un extrait
     $parts = explode("/", $query);if ((count(\text{sparts}) == 3)&& (\text{sparts}[1] == "afficher")&& (\$parts[0] == "contact")}
         $result["controller"] = "Contact";
         $result["action"] = "afficherContact";
         $result['params"]['id"] = $parts[2];}
     return $result;
   }
```
## Strucutre des répertoires

En dehors de la racine du serveur (plus sûr).

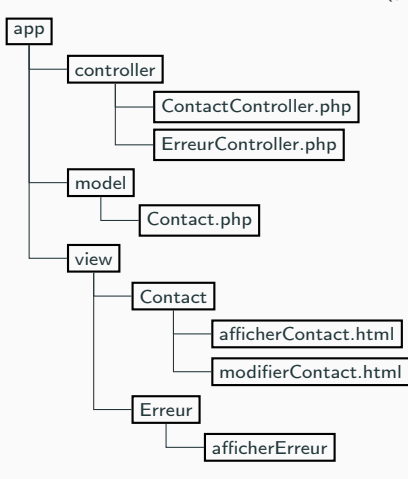

## Le modèle

 $\mathcal{L}$ 

Classe (patron : singleton) pour les accés à la base de données.

```
class Database {
   static protected $_instance = null;
  protected $_db;
   static public function getInstance() {
      if( is_null(self::$_instance) )
         self::$_instance = new Database();
      return self::$_instance;
   }
  public function query($sql){
     return $this->_db->query($sql);
   }
   public function prepare($sql){
     return $this->_db->prepare($sql);
   }
  protected function __construct() {
      $this->db = new PDO("mysql:host=localhost;dbname=mvc;charset=utf8",
         "root",
         "toto"
      );
   }
```
## Le modéle

et les classes correspondantes aux entités.

```
class Contact extends Model {
  public $id, $nom, $prenom, $email;
  public static function getFromId( $id ) {
    $db = Database::getInstance();
    $sq1 = "SELECT * FROM contacts WHERE id = :id";$stmt = $db->prepare($sql);
    $stmt->setFetchMode(PDO::FETCH_CLASS, "Contact");
    $stmt->execute(array("id" => $id));return $stmt->fetch();
  }
  public static function setFromId( $id,$data ) {
    $db = Database::getInstance();
    $sql = "UPDATE contacts set nom=:nom,prenom=:prenom,email=:email WHERE id = :id";
    $stmt = $db->prepare ($sql);return $stmt->execute(array(
      ":id" \Rightarrow $id,":nom"=>$data['nom'],
      ":prenom"=>$data['prenom'],
      ":email"=>$data['email']));
  }
    public static function get \mathcal{N} or
                                                                                    19/39
```
## Le contrôleur

```
class ContactController extends Controller {
  public function afficherContact() {
    $id = $this ->route ["params"] ["id"];
    $this ->view->contact = Contact:: getFromId ($id);$this->view->display();
  }
  public function modifierContact()
  {
  $id = $this ->route ["params"] ["id"];
  \deltadata = \deltathis->route["params"]["post"];
  if \text{(count($data)} \equiv 0) {
    $this->view->success = Contact::setFromId($id,$data) ;
  }
  $this ->view->contact = Contact:: getFromId ($id);$this->view->display();
  }
```
#### La vue

```
<!DOCTYPE html>
<html><head>
   <meta charset="utf-8"/>
   <title>Contacts</title>
</head>
<body>
   <header>
      \langle h1 > \text{Context} \rangle</header>
   <h2><?php echo ($this->contact->prenom)." ".($this->contact-
   \langle h3\rangleEmail : \langle?php echo $this->contact->email; ?>\langle p\rangle<footer>
     <p><a href="">retour à la page d'acceuil</a></p>
   </footer>
</body>
\frac{21}{39}
```
<span id="page-23-0"></span>[Codeigniter](#page-23-0)

Codeigniter est un framework PHP MVC, très simple de prise en main et d'utilisation.

# Site de CodeIgniter Dernière version stable : version 3.1.10 <http://www.codeigniter.com>

- Instanciation dynamique des ressources.
- Indépendance des composants

## Le fonctionnement général

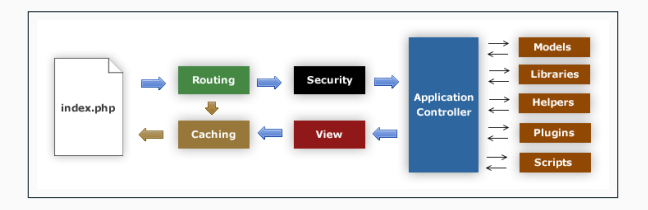

- 1. index.php est le seul point d'entrée, initialise les ressources de bases utilisées par CI.
- 2. Le Routeur examine la requête HTTP pour savoir quoi faire.
- 3. Si un cache existe, il est renvoyé sans passer le système d'éxecution normal.
- 4. Securité. Avant l'instanciation du bon contrôleur, la requête HTTP et toutes les informations soumises par l'utilisateur sont filtrés.
- 5. le contrôleur charge le modèle, les librairies, les helpers, et toutes les ressources nécessaires pour la réponse.
- 6. La vue finale est calculée et envoyée. Si le cache est activé, la vue est mise en cache pour des requêtes futures.

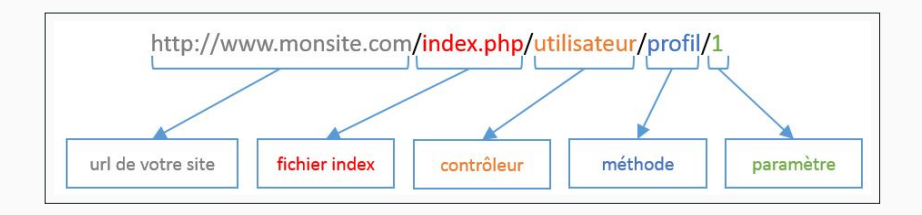

On peut supprimer index.php en utilisant un mécanisme de réécriture d'url du serveur http.

Téléchargez CI (version 3.x), et désarchivez dans un répertoire servi par un serveur http. Vous obtenez l'arborescence suivante :

#### • application

Dossier où est codé l'application elle-même.

#### • system

C'est le dossier qui contient le cœur de CodeIgniter. Ne pas modifier son contenu !

#### • user\_guide

la même doc que celle disponible en ligne. Vous pouvez supprimer ce dossier.

#### • index.php

c'est le fichier que l'internaute appellera lorsqu'il se connectera à votre site. Il est très important, à ne pas toucher.

## Dossier application

C'est le dossier où est codé l'application. Voici son découpage avec les plus importants (pour le moment) :

• config

ce dossier contient la configuration du site.

• controllers

les contrôleurs.

• helpers

les helpers (fonction d'aides)

• librairies

bibliothèques utilisables par votre application.

• models

les modèles.

• views

les vues.

Le répertoire config contient :

• autoload.php

helpers et librairies chargés par défaut

• config.php

configuration de bases du serveur (url, protocoles, etc.)

• database.php

Accès bases de données.

## L'exemple du gestionnaire de contacts

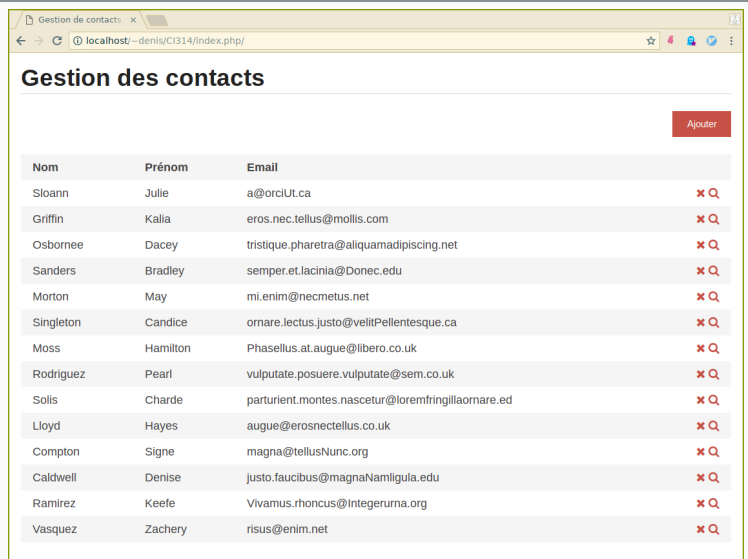

 $123456 > w$ 

28/39

 $\bigcirc$ 

## Configuration

#### url de base dans config.php

```
/*
 * |--------------------------------------------------------------------------
 * | Base Site URL
 * |--------------------------------------------------------------------------
 * |
* | URL to your CodeIgniter root. Typically this will be your base URL,
 * | WITH a trailing slash:
 * |
 * |slashhttp://example.com/
 * |
 * | WARNING: You MUST set this value!
 * |
 * | If it is not set, then CodeIgniter will try guess the protocol and path
 * | your installation, but due to security concerns the hostname will be set
* | to $_SERVER['SERVER_ADDR'] if available, or localhost otherwise.
 * | The auto-detection mechanism exists only for convenience during
 * | development and MUST NOT be used in production!
 * |
 * | If you need to allow multiple domains, remember that this file is still
 * | a PHP script and you can easily do that on your own.
 * |
 * */
\text{Sconfig}['base_url'] = '/\text{}'denis/CI/';
```
## Configuration

Accès bases de données dans database.php

```
$db['default'] = array('dsn' => '',
  'hostname' => 'localhost',
  'username' => 'user',
  'password' => 'user',
  'database' => 'contacts',
  'dbdriver' => 'mysqli',
  'dbprefix' \Rightarrow '',
  'pconnect' => FALSE,
  'db_debug' => (ENVIRONMENT !== 'production'),
  'cache_on' => FALSE,
  'cachedir' \Rightarrow '',
  'char set' => 'utf8'.
  'dbcollat' => 'utf8_general_ci',
  'swap\_pre' \Rightarrow ''','encrypt' => FALSE.
  'compress' => FALSE,
  'stricton' => FALSE,
  'failover' \Rightarrow array(),
  'save_queries' => TRUE
);
```
#### Chargement automatique dans autoload.php

```
/*
| -------------------------------------------------------------------
| Auto-load Helper Files
| -------------------------------------------------------------------
| Prototype:
\overline{\phantom{a}}\int \mathcal{S}autoload['helper'] = array('url', 'file');*/
$autoload['helper'] = array('url','html','download');
```
Routes dans routes.php

```
$route['default_controller'] = 'contacts';
$route['contacts/(:any)'] = 'contacts/view/$1';
```
Le routage est implicite (mapping url-contrôleurs), mais on peut ajouter des routes manuellement ici.

## Le code pour obtenir cette vue ?

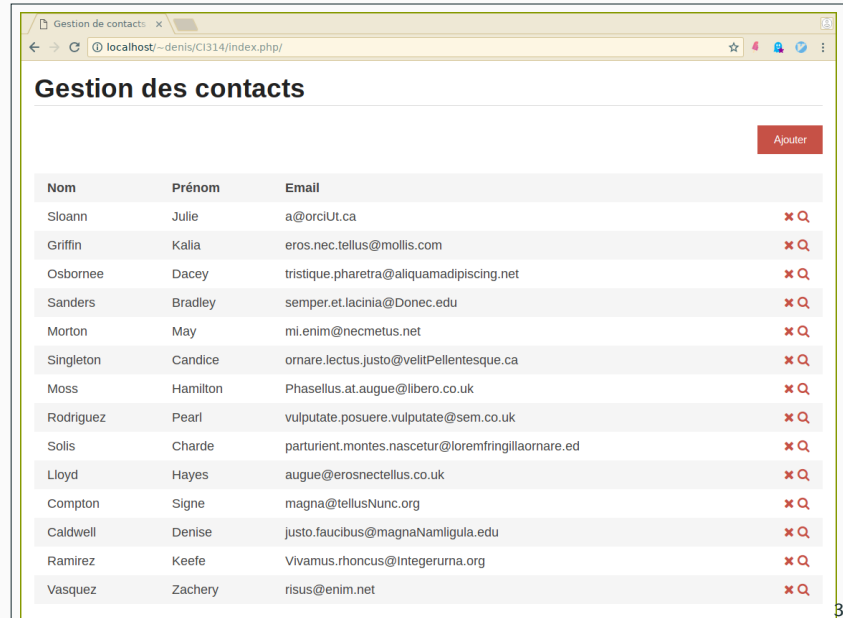

33/39

## Le modèle

} 7.

```
<?php if ( ! defined('BASEPATH')) exit('No direct script access allowed');
```

```
class Model contact extends CI Model {
  public function __construct(){
    $this->load->database();
  }
  public function get_contact($id=null){
    if (isset($id)){
      $this->db->select('*')
        ->from('contacts')
        ->where('id', $id)
        ->limit(1);
      \texttt{\$query} = \texttt{\$this->db->get();}if($query->num_rows() == 1)
        return $query->row();
      else
        return false;
    }else{
      $this->db->select('*')
        ->from('contacts');
      $query = $this->db->get();return $query->result();
    }
```
## Le contrôleur

}

- Chargement du modèle.
- Récupération du tableau de tous les contacts.
- Chargement des vues, en passant le tableau précedent.

```
<?php
defined('BASEPATH') OR exit('No direct script access allowed');
class Contacts extends CI_Controller {
  public function view($id = null)
  {
    if ($id == null)$this->load->model('model_contact');
      $this->load->library('table');
      % \text{contacts} = $this->model_contact->get_contact();
      $data=array('contacts' => $contacts);
      $this->load->view('templates/header');
      $this->load->view('liste_contact', $data);
      $this->load->view('templates/footer');
```
#### L'entête

```
\langleIDOCTYPE html>
<html lang="fr">
  <head>
    <meta charset="UTF-8" />
    <title>Gestion de contacts avec Code igniter</title>
    <link rel="stylesheet" href="http://www.iut-fbleau.fr/css/concise.min.css">
    <link rel="stylesheet" href="http://www.iut-fbleau.fr/css/concise-utils/concise-utils.min.css">
    <link rel="stylesheet" href="http://www.iut-fbleau.fr/css/concise-ui/concise-ui.min.css">
    <link rel="stylesheet" href="https://maxcdn.bootstrapcdn.com/font-awesome/4.7.0/css/i
    <?=link_tag('assets/css/style.css')?>
  \langle/head>
  <body container>
    <h1 class="_bb1 _mbxs">Gestion des contacts</h1>
```
#### Les vues

 $\mathfrak{r}$ 

Le tableau des contacts est passé à la vue par le contrôleur.

```
<p class="text-right">
<?=anchor('contacts/create', 'Ajouter')?>
\langle/p>
\langle?php
$this->table->set_heading(array('Nom', 'Prénom', 'Email',''));
$template = array(
  'table_open' => '<table class="table table-striped table-condensed">'
);
$this->table->set_template($template);
foreach ($contacts as $contact){
  $this->table->add_row(
   $contact->nom,
   $contact->prenom,
   $contact->email,
   array(
    'data'=>anchor('contacts/delete/'.$contact->id,
    '<i class="icon-remove-sign"></i>',
    array('class'=>'btn btn-danger'))." ".
    anchor('contacts/edit/'.$contact->id,
    '<i class="icon-search"></i>',
    array('class'=>'btn btn-info')),
    'style'=>"text-align:right")
  );
```
## Les helpers

#### Chargement

\$this->load->helper('url');

ou dans le fichier de config application/config/autoload

- URL helper : contructution d'urls relatives au site.
- HTML helper : génération de code html.
- SECURITY helper : fonctions liées à la sécurité.
- etc.

```
<?=anchor('news/local/123', 'My News', 'title="News title"');?>
// Prints:
// <a href="http://example.com/index.php/news/local/123" title="News title">My News</a>
```
CI vient avec des librairies stockées dans systemlibraries.

```
$this->load->library('class_name');
```
- Form Validation : validation de formulaires.
- Input Class : entrées (requêtes, cookies, etc.) et filtrage automatique.
- Session Library : gestion des sessions.
- File Uploading Class : upload de fichiers.
- Security Class : sanitization des données, CSRF protection.
- $e$  etc.